# **Инструкция «Быстрый старт»**

## **Мониторы видеонаблюдения**

**RVi-M22P V.2 RVi-M32P**

#### **МЕРЫ ПРЕДОСТОРОЖНОСТИ**

 Не устанавливайте устройство в местах, температурный режим которых не совпадает с информацией, указанной в паспорте к устройству.

 Запрещается установка и эксплуатация устройства в местах хранения и использования горючих и взрывоопасных материалов.

 Не допускайте попадания жидкостей внутрь корпуса устройства – это может вызвать короткое замыкание электрических цепей и пожар. При попадании влаги внутрь, немедленно отключите подачу питания и отсоедините все провода (сетевые и коммутационные) от устройства.

 Предохраняйте устройство от повреждения во время транспортировки, хранения или монтажа.

 При появлении странных запахов, задымления или необычных звуков от устройства, немедленно прекратите его использование, отключите подачу питания, отсоедините все кабели и обратитесь к вашему поставщику оборудования. Эксплуатация изделия в таком состоянии может привести к пожару или к поражению электрическим током.

 При возникновении любых неисправностей незамедлительно обратитесь в авторизованный сервисный центр или свяжитесь с технической поддержкой.

 Не пытайтесь произвести ремонт самостоятельно. Устройство не имеет частей, которые могут быть отремонтированы пользователем. Продавец не несет ответственности за проблемы, возникшие в результате внесения изменений в конструкцию изделия или в результате попыток самостоятельно выполнить ремонт изделия.

#### **УКАЗАНИЯ МЕР БЕЗОПАСНОСТИ**

Конструкция изделия удовлетворяет требованиям электро- и пожарной безопасности по ГОСТ 12.2.007.0-75 и ГОСТ 12.1.004-91.

Меры безопасности при установке и эксплуатации должны соответствовать требованиям "Правил технической эксплуатации электроустановок потребителей" и "Правил техники безопасности при эксплуатации электроустановок потребителей".

#### **ЭЛЕМЕНТЫ КОРПУСА И РАЗЪЕМЫ**

Описание разъемов задней панели монитора RVi-M22P V.2 представлено на рисунке 1 и в таблице 1.

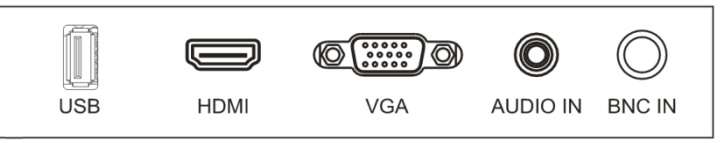

Рис. 1. Разъемы на задней панели монитора RVi-M22P V.2

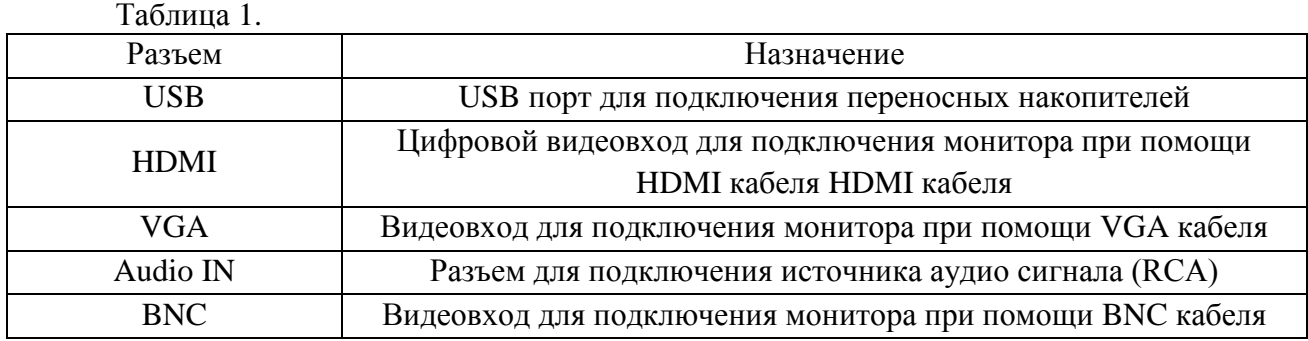

Описание разъемов задней панели монитора RVi-M32P представлено на рисунке 2 и в таблице 2.

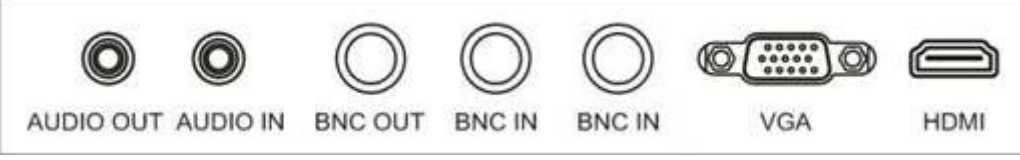

Рис. 2. Разъемы на задней панели монитора RVi-M32P

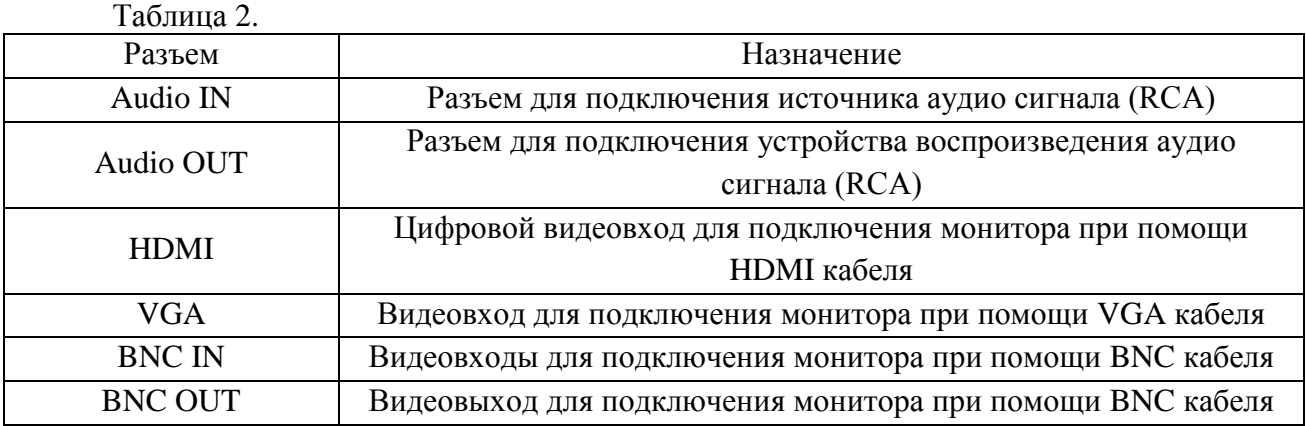

### **ФУНКЦИОНАЛЬНЫЕ КНОПКИ**

Описание функциональных кнопок передней панели мониторов RVi-M22P V.2 и RVi-M32P представлено на рисунке 3 и в таблице 3.

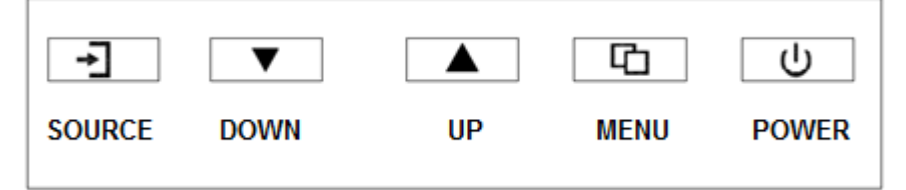

Рис. 3. Функциональные кнопки передней панели

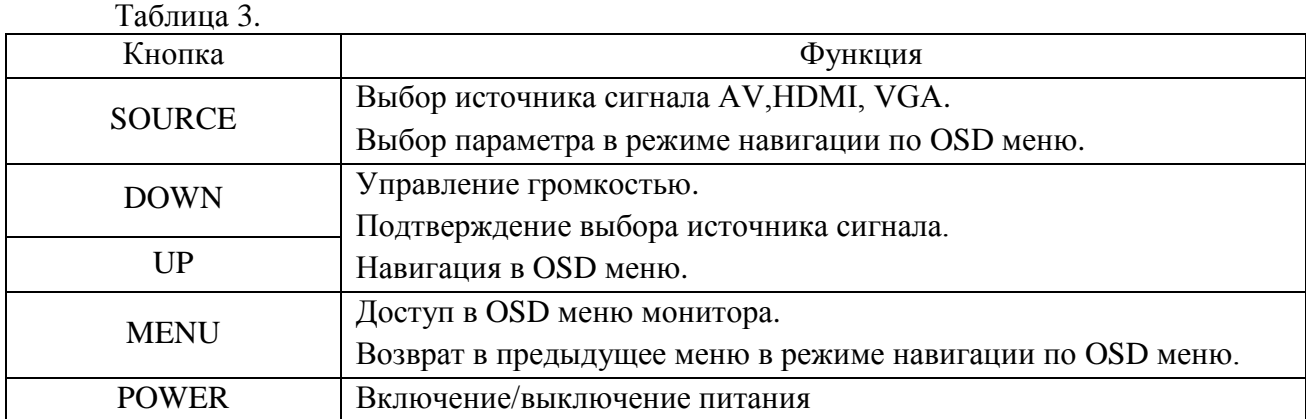

#### **ОПИСАНИЕ МЕНЮ**

*Примечание. Конфигурация меню изменяется в зависимости от модели оборудования и источника сигнала.*

#### **Параметры изображения**

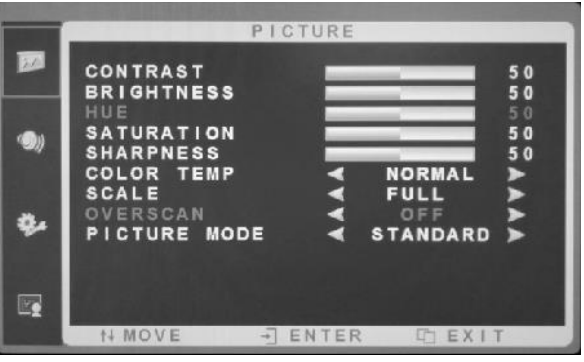

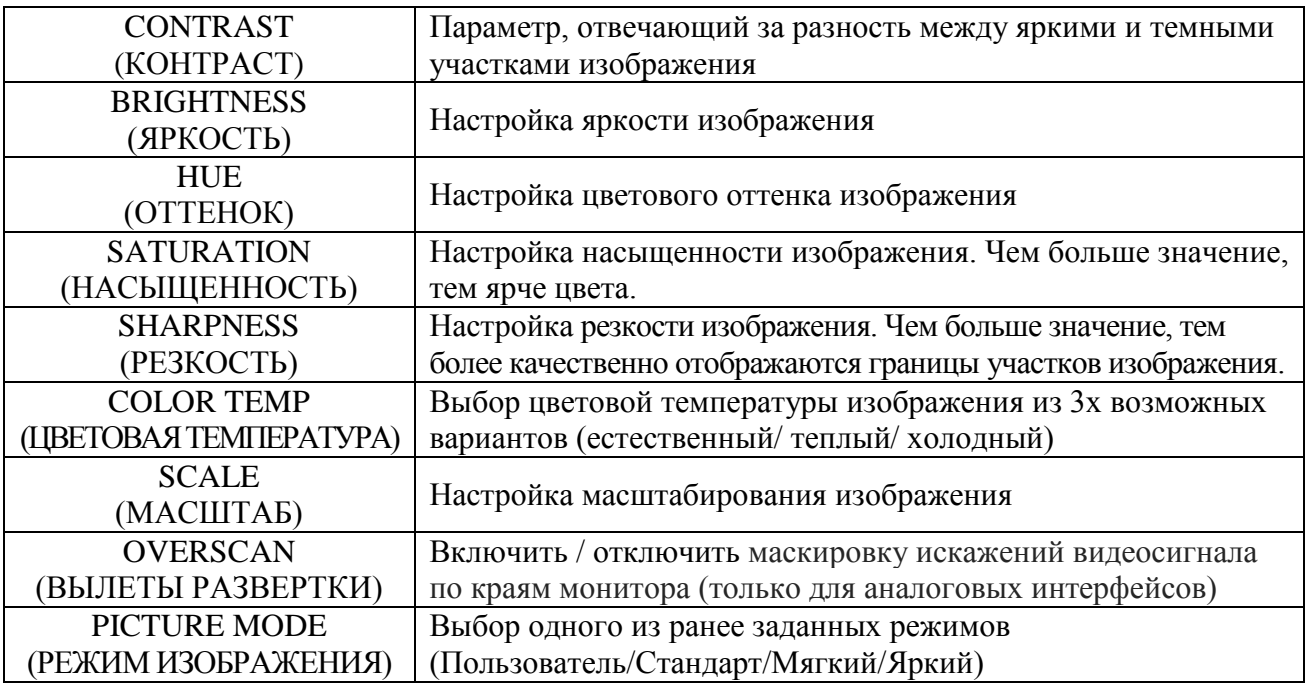

#### **Аудио**

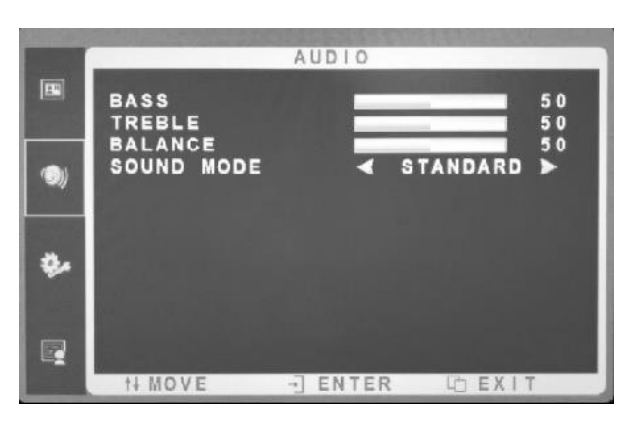

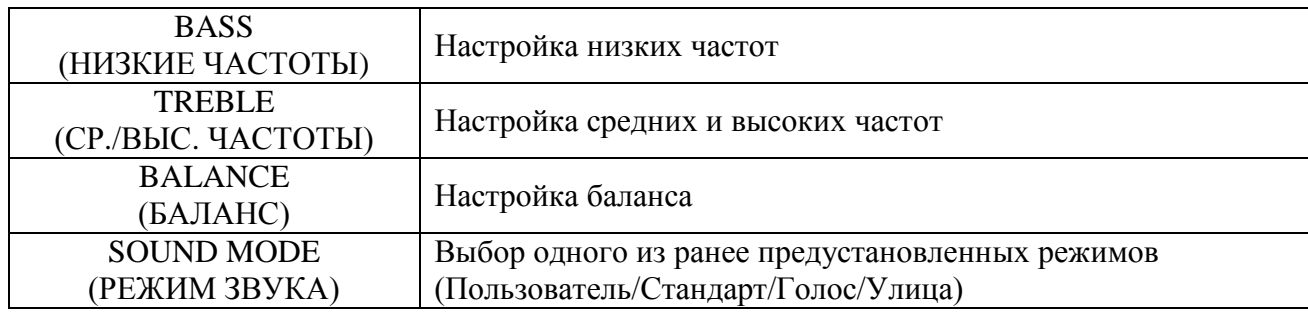

#### **OSD меню**

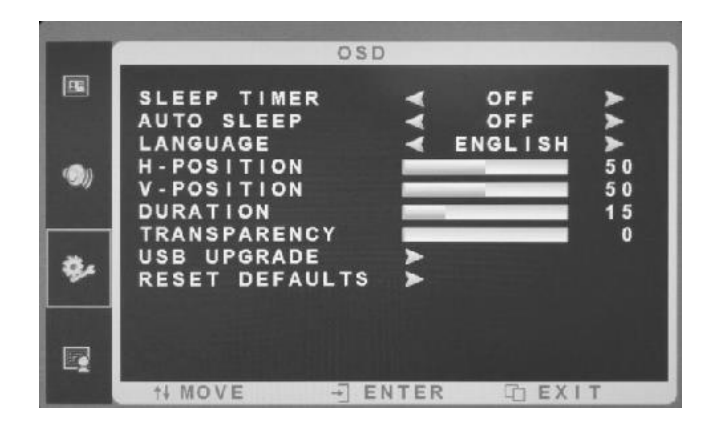

| <b>SLEEP TIMER</b><br>(ТАЙМЕР СНА)    | Настройка функции энергосбережения (таймер сна),   |
|---------------------------------------|----------------------------------------------------|
|                                       | которая позволяет запрограммировать время          |
|                                       | ежедневного входа монитора в режим пониженного     |
|                                       | энергопотребления (спящий режим) и выхода из этого |
|                                       | режима.                                            |
| <b>AUTO SLEEP</b>                     | Включение / отключение режима пониженного          |
| (АВТО ОТКЛЮЧЕНИЕ)                     | энергопотребления монитора                         |
| LANGUAGE (ЯЗЫК)                       | Выбор языка OSD меню                               |
| <b>H-POSITION</b>                     | Настройка позиционирования OSD меню по             |
| (ПО ГОРИЗОНТАЛИ)                      | горизонтали                                        |
| <b>V-POSITION</b>                     | Настройка позиционирования OSD меню по вертикали   |
| (ПО ВЕРТИКАЛИ)                        |                                                    |
| <b>DURATION</b><br>(ВРЕМЯ АКТИВНОСТИ) | Выбор времени активности OSD меню. После           |
|                                       | истечения указанного времени меню будет            |
|                                       | автоматически закрыто.                             |
| <b>TRANSPARENCY</b>                   | Настройка прозрачности отображения OSD меню        |
| (ПРОЗРАЧНОСТЬ)                        |                                                    |
| <b>USB UPGRADE</b>                    | Обновление ПО                                      |
| (ОБНОВЛЕНИЕ)                          |                                                    |
| <b>RESET DEFAULTS (CEPOC)</b>         | Сброс на заводские настройки                       |

**Функциональное меню**

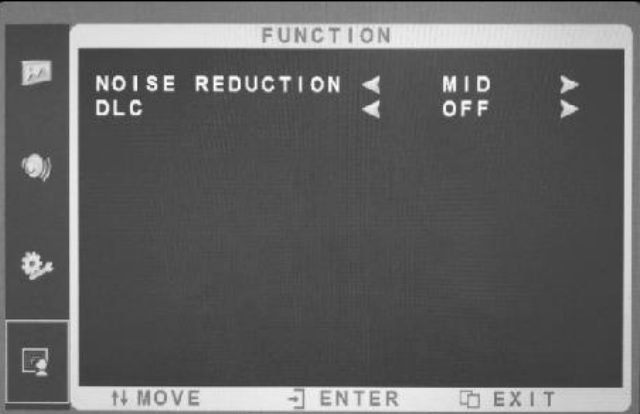

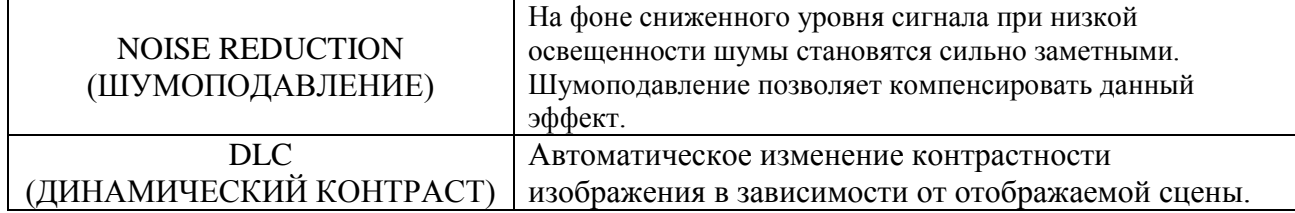

#### **Геометрия**

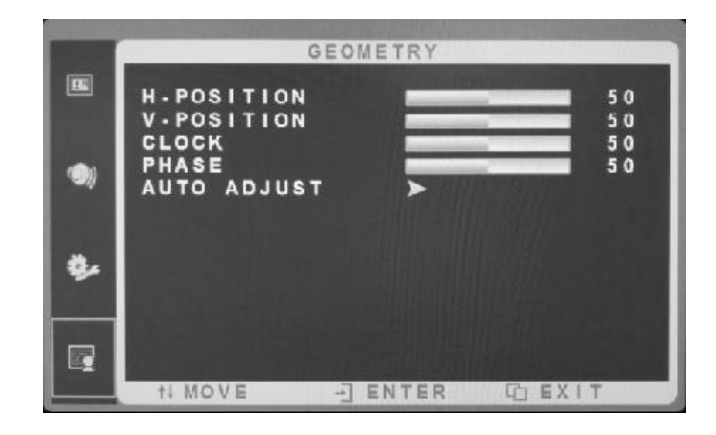

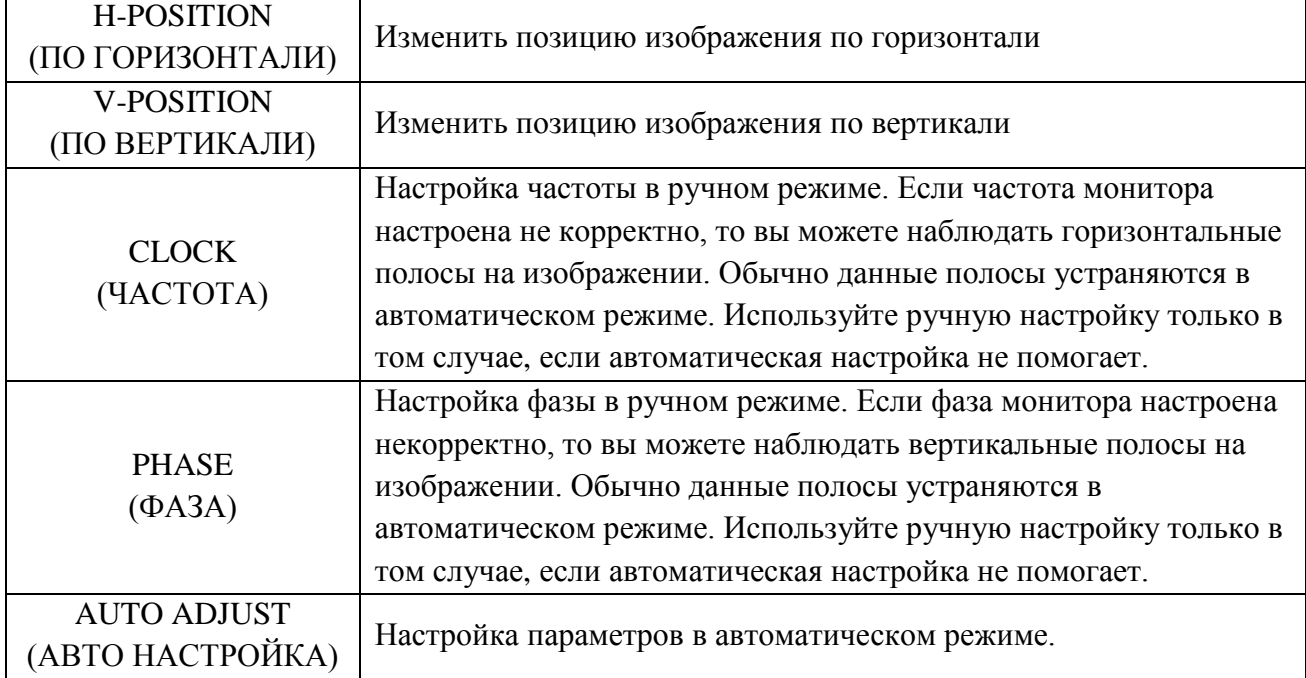

Перед обращением в службу технической поддержки, пожалуйста, постарайтесь продиагностировать и исправить проблему самостоятельно.

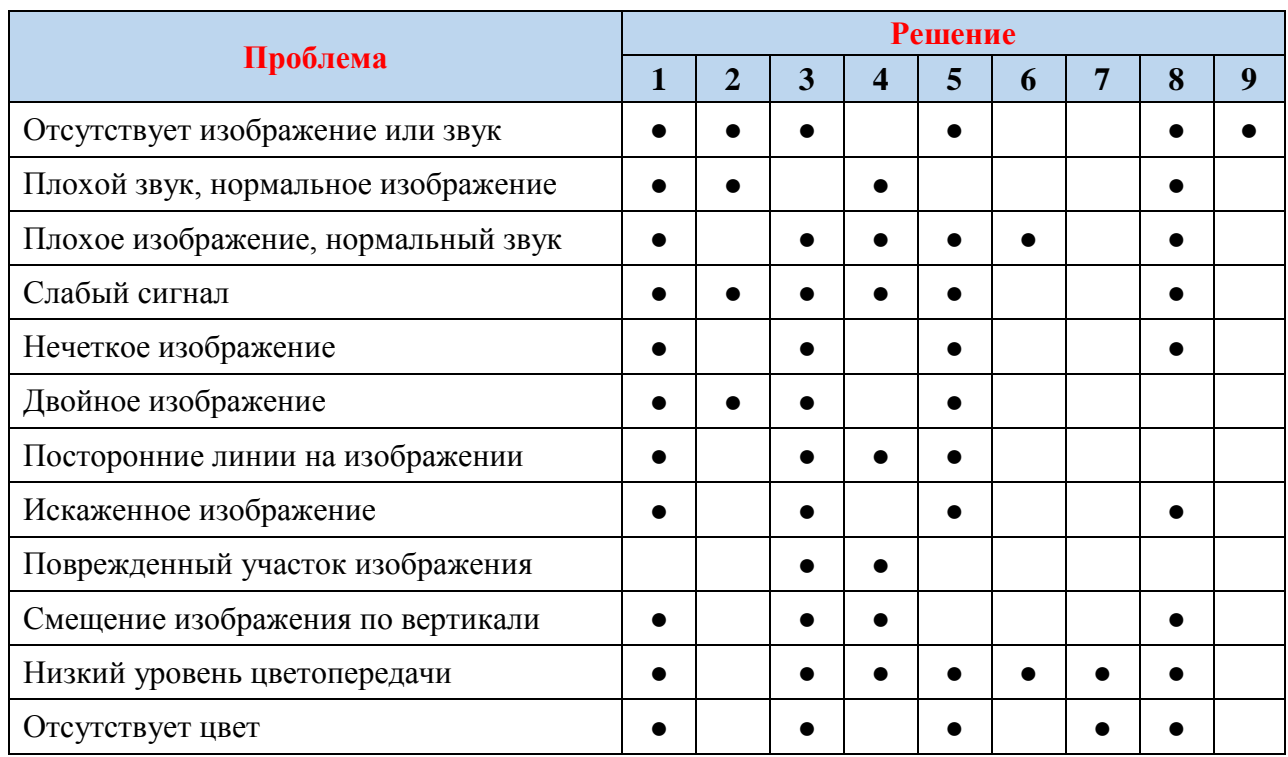

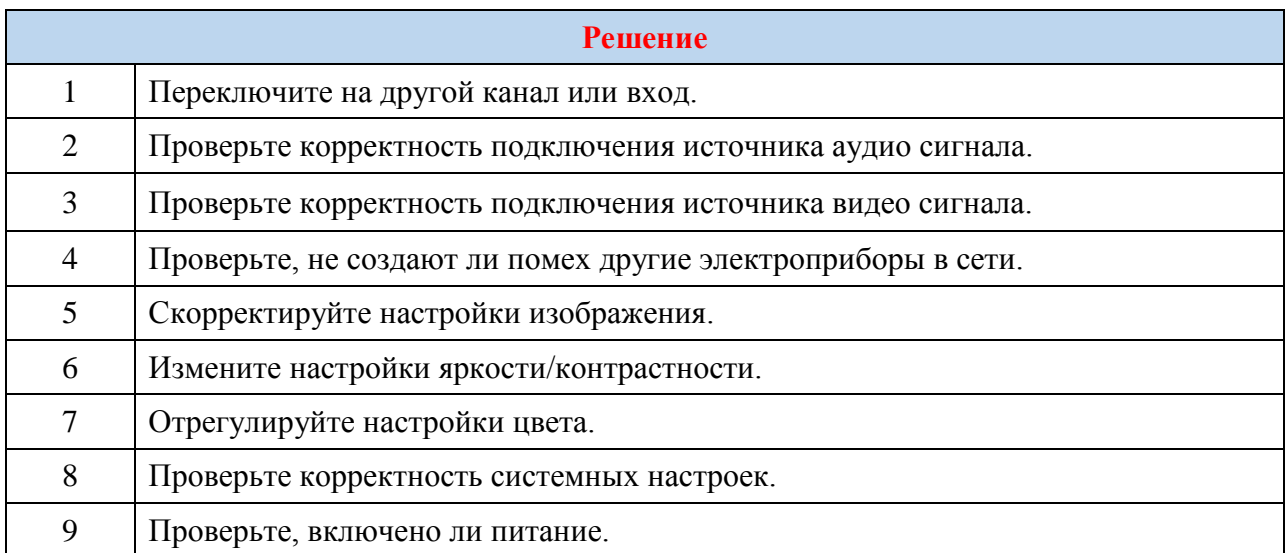

#### **ОБРАТНАЯ СВЯЗЬ**

Спасибо за выбор оборудования RVi. В том случае, если у вас остались вопросы после изучения данной инструкции, обратитесь в службу технической поддержки по номерам:

РФ: 8 (800) 755-77-00;

Казахстан: 8 (800) 080-22-00.

Отдел по гарантии: 8 (495) 735-39-69.

Наши специалисты окажут квалифицированную помощь и помогут найти решение вашей проблемы.